## Google for Education

# Guardian's Guide to Accessibility

Education technology with every student in mind.

Students in the same classroom learn in different ways. Here are some of the ways Google tools can help support your student at school and at home.

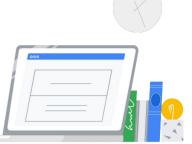

### Built-in accessibility tools for Chromebooks and Google Workspace for Education

Help create an inclusive learning environment for your student, so they can confidently learn and collaborate.

On-screen keyboard: Type

or hand write text and add

images to files, documents,

Keyboard settings: Access

quick functionality with one

tap using action buttons like

the Search key or Refresh

and emails with an

on-screen keyboard.

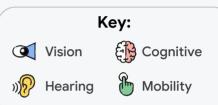

Reading mode: Use reading mode in Chrome browser to enlarge text and line height, and make viewing letters, words, and customized visuals easier.

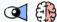

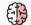

ChromeVox: Navigate content in the built-in screen reader with shortcut keys.

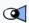

Screen reader: Google Workspace tools are optimized for popular screen readers so you can navigate content and collaborate.

Keyboard shortcuts: Make it easier to do everyday tasks with keyboard shortcuts, and even remap your own shortcuts within applications like Gmail.

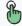

Dictation: Write and edit content by speaking instead of typing across Google Workspace tools like Docs

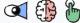

and Slides.

**Q** 

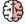

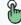

Captions: Display the speaker's words in real time in Slides, Meet, and Drive.

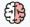

Select-to-speak: Choose specific lines or sections of the screen to be read aloud or read all on-screen content.

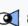

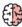

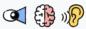

Note taking: Capture, edit, and organize handwritten notes with a separate note-taking app like Cursive on ChromeOS.

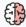

Transcription: Get an automated meeting transcript to help people with limited working memory or those who need more processing time with a paid edition of Google Workspace.

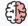

Closed captions: Turn on captions in Meet and Slides to view subtitles as people speak during meetings, or add caption tracks to a Drive file.

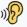

Mono audio: Play the same audio through all speakers for those with differing hearing levels in each ear.

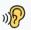

Live Caption: Generate real-time and accurate captions on your Chrome browser.

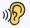

Generated transcripts in Google Meet: Get an automated meeting transcript to help people with limited working memory or those who need more processing time with a paid edition of Google Workspace.

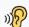

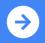

### Google for Education

#### Help every student understand how they learn best.

We've designed built-in accessibility features that enable everyone to easily customize and personalize Chrome and Google for Education tools. When students don't have to struggle with technology, it can help them gain the confidence to self-advocate, learn independently, collaborate in groups, and do their best work. Once settings are saved, any time a student signs into any device using their account, their personal preferences are there and ready to go.

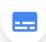

Features like screen readers can automatically read the descriptions of graphics, such as illustrations or diagrams, aloud for the visually impaired.

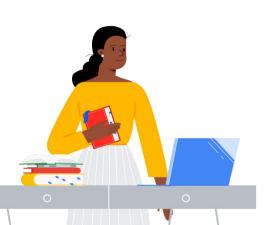

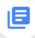

Students can quickly customize how they view content on the web with a reading mode view in the side panel in Chrome browser. Reading mode helps improve comprehension and make web copy accessible, with the ability to adjust text, font, size, spacing, and background colors.

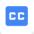

With Live Caption in Chrome, students can automatically generate real-time captions for media with audio, like YouTube videos, and display those captions at the bottom of their screen.

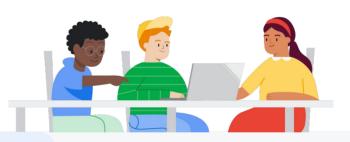

#### Want to know more?

Here are some conversation starters:

What apps do you use to help you learn?

What technology do you use to help you learn in the classroom?

Do you use voice typing or captions in school?

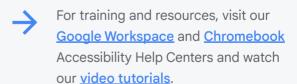

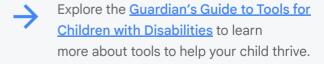

Learn more about <u>Android accessibility</u> <u>features</u> and <u>how to use them</u>.

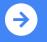

Learn more about accessibility at Google and Google for Education.